# Urządzenia zewnętrzne<br>Instrukcja obsługi

© Copyright 2008 Hewlett-Packard Development Company, L.P.

Informacje zawarte w niniejszym dokumencie mogą zostać zmienione bez powiadomienia. Jedyne warunki gwarancji na produkty i usługi firmy HP są ujęte w odpowiednich informacjach o gwarancji towarzyszących tym produktom i usługom. Żadne z podanych tu informacji nie powinny być uznawane za jakiekolwiek gwarancje dodatkowe. Firma HP nie ponosi odpowiedzialności za błędy techniczne lub wydawnicze ani pominięcia, jakie mogą wystąpić w tekście.

Wydanie pierwsze: wrzesień 2008

Numer katalogowy dokumentu: 469436-241

#### **Uwagi o produkcie**

Niniejszy podręcznik opisuje funkcje występujące w większości modeli. Jednak niektóre funkcje mogą nie być dostępne w danym komputerze.

# **Spis treści**

### **[1 Korzystanie z urz](#page-4-0)ądzenia USB**

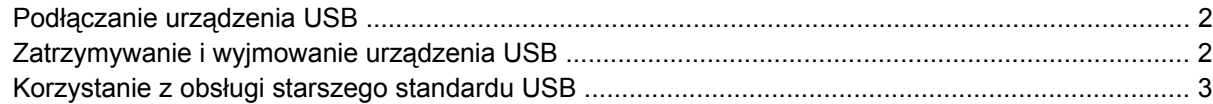

### **[2 Korzystanie z urz](#page-7-0)ądzenia 1394**

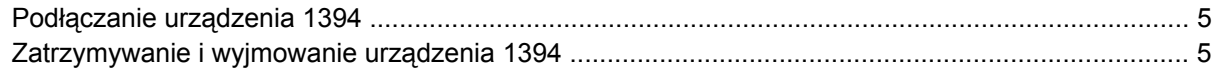

#### **[3 Korzystanie ze z](#page-9-0)łącza dokowania**

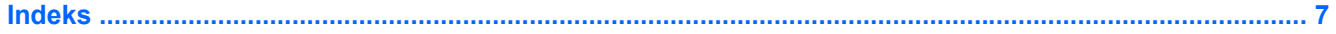

# <span id="page-4-0"></span>**1 Korzystanie z urządzenia USB**

Uniwersalna magistrala szeregowa (USB) jest interfejsem sprzętowym umożliwiającym podłączanie do komputera opcjonalnych urządzeń zewnętrznych USB, takich jak klawiatura, mysz, napęd, drukarka, skaner lub koncentrator. Urządzenia można podłączyć do komputera lub opcjonalnego urządzenia dokowania.

Do prawidłowego działania niektórych urządzeń USB konieczne może być zainstalowanie dodatkowego oprogramowania. Zwykle jest ono dostarczane wraz z urządzeniem. Więcej informacji o oprogramowaniu dla danego urządzenia można znaleźć w instrukcjach producenta oprogramowania. Instrukcje te mogą być dostarczone wraz z oprogramowaniem, na płycie lub na stronie producenta.

W zależności od modelu komputer może być wyposażony w nawet 4 porty USB, obsługujące urządzenia w standardzie USB 1.0, USB 1.1 i USB 2.0. Opcjonalne urządzenie dokowania lub koncentrator USB zapewnia dodatkowe porty USB, których można używać z komputerem.

### <span id="page-5-0"></span>**Podłączanie urządzenia USB**

- **OSTROŻNIE:** Aby zapobiec uszkodzeniu złącza USB, przy podłączaniu urządzenia USB nie należy używać zbyt dużej siły.
	- Aby podłączyć urządzenie USB do komputera, należy podłączyć kabel USB urządzenia do portu USB.

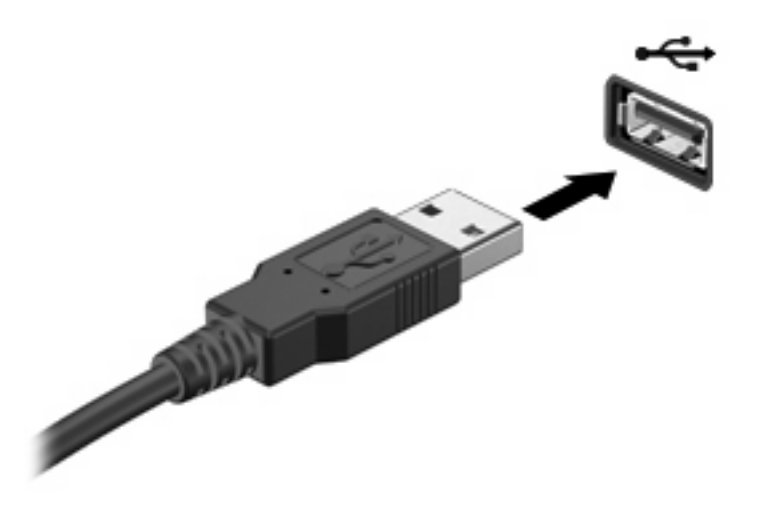

Po wykryciu urządzenia zostanie wyemitowany dźwięk.

**EY UWAGA:** Przy pierwszym podłączeniu urządzenia USB w obszarze powiadomień zostanie wyświetlony komunikat informujący, że urządzenie zostało rozpoznane przez komputer.

### **Zatrzymywanie i wyjmowanie urządzenia USB**

**OSTROŻNIE:** Aby zapobiec utracie danych lub sytuacji, w której system przestanie odpowiadać, przed odłączeniem urządzenia USB należy je zatrzymać.

**OSTROŻNIE:** Aby uniknąć uszkodzenia złącza USB, przy wyjmowaniu urządzenia USB nie należy wyrywać kabla ze złącza.

Aby zatrzymać i wyjąć urządzenie USB:

- **1.** Kliknij dwukrotnie ikonę **Bezpieczne usuwanie sprzętu** w obszarze powiadomień z prawej strony paska zadań.
- **E** UWAGA: Aby ikona Bezpieczne usuwanie sprzetu została wyświetlona, należy kliknąć przycisk **Pokaż ukryte ikony** (**<** lub **<<**) w obszarze powiadomień.
- **2.** Kliknij nazwę urządzenia na liście.
- **WWAGA:** Jeśli urządzenie USB nie jest wymienione na liście, nie trzeba go zatrzymywać przed odłączeniem.
- **3.** Kliknij polecenie **Zatrzymaj**, a następnie kliknij przycisk **OK**.
- **4.** Wyjmij urządzenie.

### <span id="page-6-0"></span>**Korzystanie z obsługi starszego standardu USB**

Obsługa starszego standardu USB (włączona domyślnie) umożliwia wykonywanie następujących czynności:

- Korzystanie z klawiatury, myszy lub koncentratora USB podczas uruchamiania komputera oraz w programie lub narzędziu systemu MS-DOS.
- Uruchamianie lub ponowne uruchamianie z opcjonalnej zewnętrznej wnęki MultiBay lub opcjonalnego zewnętrznego urządzenia rozruchowego

Obsługa starszego standardu USB jest fabrycznie ustawiona jako włączona. Aby włączyć lub wyłączyć obsługę starszego standardu USB:

- **1.** Włącz lub uruchom ponownie komputer po czym naciśnij klawisz esc, gdy widoczny jest komunikat "Press the ESC key for Startup Menu".
- **2.** Naciśnij klawisz f10, aby wejść do programu Computer Setup.
- **3.** Za pomocą urządzenia wskazującego lub klawiszy ze strzałkami wybierz kolejno **System Configuration (Konfiguracja systemu)** i **Device Configuration** (Konfiguracja urządzenia).
- **4.** Jeżeli chcesz wyłączyć tryb zgodności z urządzeniami USB, kliknij **Disabled** (Wyłączony) obok opcji USB legacy support (Zgodność z urządzeniami USB).

 $-$  lub  $-$ 

Jeżeli chcesz włączyć tryb zgodności z urządzeniami USB, kliknij **Enabled** (Włączony) obok opcji USB legacy support (Zgodność z urządzeniami USB).

**5.** W celu zapisania ustawień i opuszczenia programu Computer Setup kliknij **Save** (Zapisz) w dolnym, lewym rogu ekranu, a następnie wykonaj instrukcje na ekranie.

Zmiany zaczną obowiązywać po ponownym uruchomieniu komputera.

# <span id="page-7-0"></span>**2 Korzystanie z urządzenia 1394**

IEEE 1394 jest interfejsem sprzętowym łączącym z komputerem urządzenia multimedialne lub pamięci masowe o dużej szybkości. Podłączenie za pośrednictwem interfejsu 1394 jest często wymagane przez skanery, aparaty cyfrowe i kamery wideo.

Do prawidłowego działania niektórych urządzeń 1394 konieczne może być zainstalowanie dodatkowego oprogramowania. Zwykle jest ono dostarczane wraz z urządzeniem. Więcej informacji o oprogramowaniu dla danego urządzenia można znaleźć w instrukcjach producenta oprogramowania. Instrukcje te mogą być dostarczone wraz z oprogramowaniem, na płycie lub na stronie producenta.

Port 1394 obsługuje również urządzenia z interfejsem IEEE 1394a.

### <span id="page-8-0"></span>**Podłączanie urządzenia 1394**

- **OSTROŻNIE:** Aby zapobiec uszkodzeniu złącza portu 1394, urządzenie 1394 należy podłączać delikatnie.
	- ▲ Aby podłączyć urządzenie z interfejsem 1394 do komputera, należy podłączyć kabel 1394 urządzenia do portu 1394.

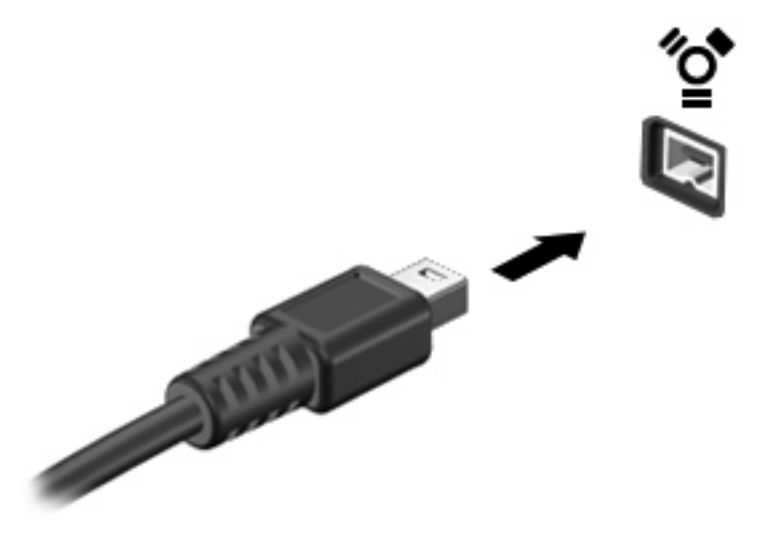

Po wykryciu urządzenia zostanie wyemitowany dźwięk.

### **Zatrzymywanie i wyjmowanie urządzenia 1394**

**OSTROŻNIE:** Aby zapobiec utracie danych lub sytuacji, w której system przestanie odpowiadać, przed odłączeniem urządzenia 1394 należy je zatrzymać.

**OSTROŻNIE:** Aby uniknąć uszkodzenia złącza 1394, przy wyjmowaniu urządzenia 1394 nie należy wyrywać kabla ze złącza.

- **1.** Kliknij dwukrotnie ikonę **Bezpieczne usuwanie sprzętu** w obszarze powiadomień z prawej strony paska zadań.
- **UWAGA:** Aby ikona Bezpieczne usuwanie sprzętu została wyświetlona, należy kliknąć przycisk **Pokaż ukryte ikony** (**<** lub **<<**) w obszarze powiadomień.
- **2.** Kliknij nazwę urządzenia na liście.
- **E** UWAGA: Jeśli urządzenia nie ma na liście, nie trzeba go wyłączać przed odłączeniem.
- **3.** Kliknij przycisk **Zatrzymaj**, a następnie kliknij przycisk **OK**.
- **4.** Wyjmij urządzenie.

# <span id="page-9-0"></span>**3 Korzystanie ze złącza dokowania**

Złącze dokowania łączy komputer z opcjonalnym urządzeniem dokowania. Opcjonalne urządzenie dokowania udostępnia dodatkowe porty i złącza, które mogą być używane z komputerem.

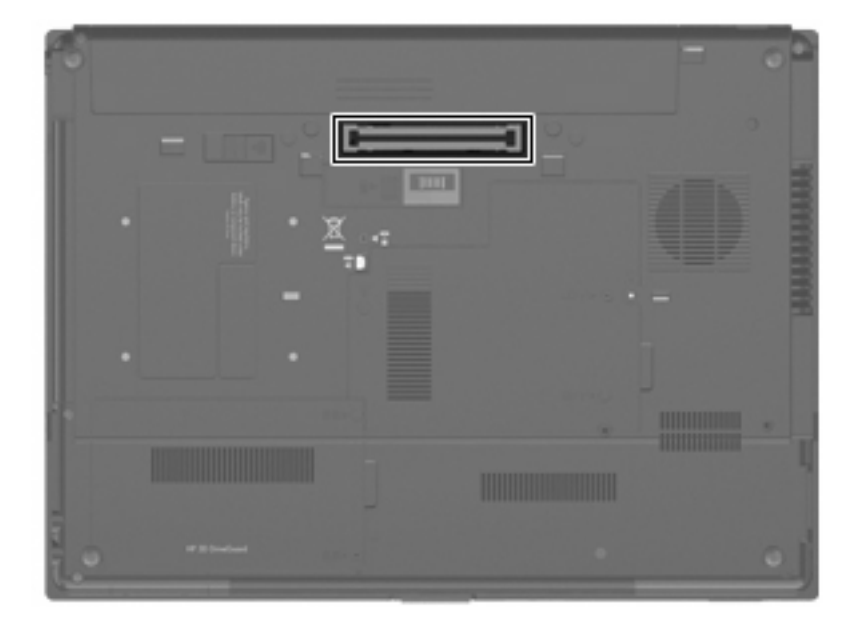

## <span id="page-10-0"></span>**Indeks**

### **K**

kabel 1394, podłączanie [5](#page-8-0) kabel USB, podłączanie [2](#page-5-0) kable 1394 [5](#page-8-0) USB [2](#page-5-0) koncentratory [1](#page-4-0) koncentratory USB [1](#page-4-0)

### **O**

Obs ługa starszego standardu USB [3](#page-6-0)

### **P**

port 1394 [4](#page-7-0) porty 1394 [4](#page-7-0) USB [1](#page-4-0) porty USB, położenie [1](#page-4-0)

### **U**

urz ądzenia 1394 podłączanie [5](#page-8-0) zatrzymywanie [5](#page-8-0) urz ądzenia USB opis [1](#page-4-0) podłączanie [2](#page-5-0) wyjmowanie [2](#page-5-0) zatrzymywanie [2](#page-5-0) urz ądzenia z interfejsem 1394 opis [4](#page-7-0)

#### **Z**

złącze dokowania [6](#page-9-0)

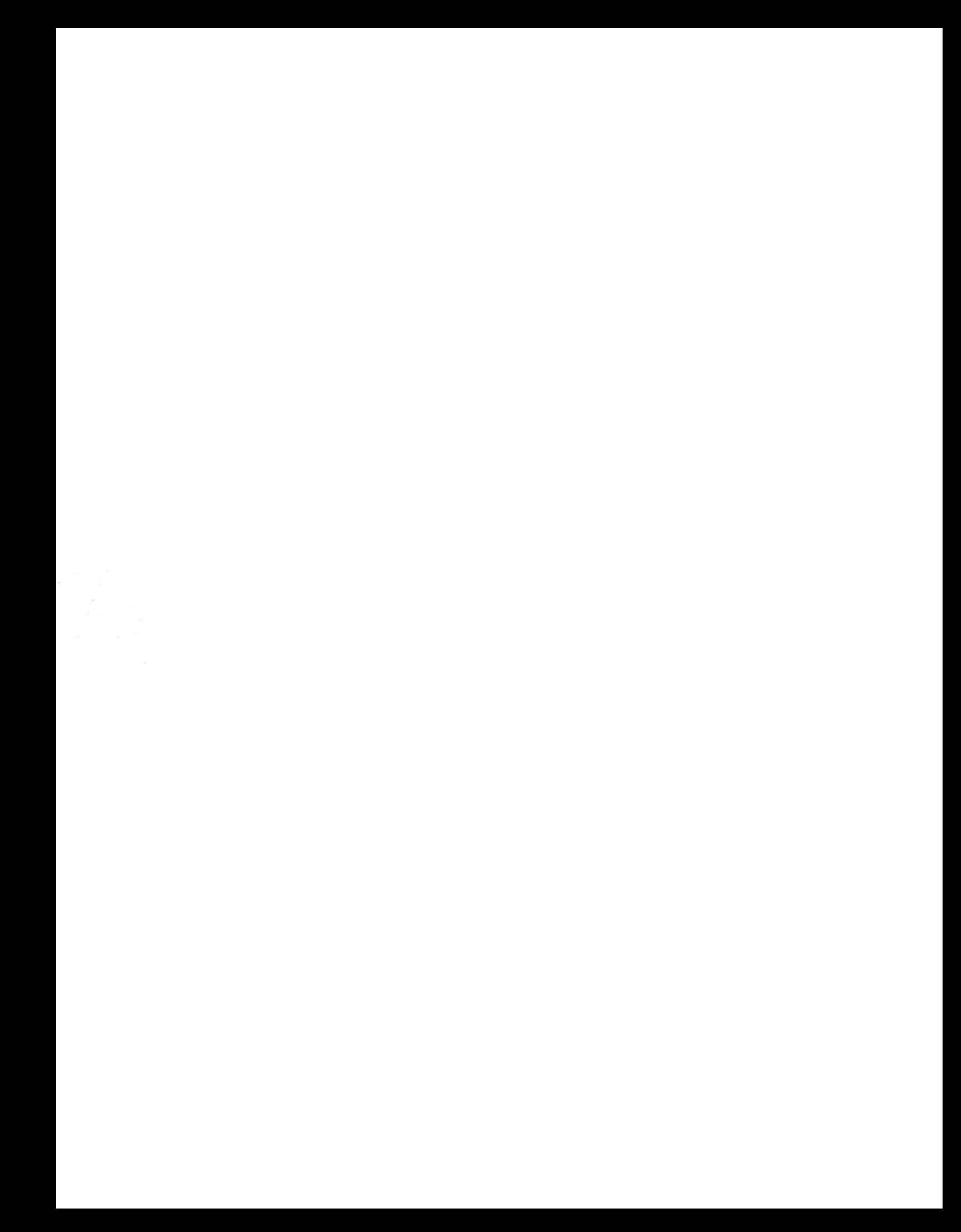